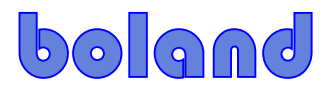

## **Procedure, Firmware Update, TP-Series Monitors** 8-24-16 mb, 7-12-17

- 1. Copy the F/W file to a USB memory stick.
	- >> Do not change the file name because its name must start with "MERGE...".
- 2. Insert the USB memory stick into the USB port of the Monitor (Service Port).
- 3. Tap the Menu and right arrow keys to get the the menu below. Execute (Select) "Software Update (USB)" in the menu.

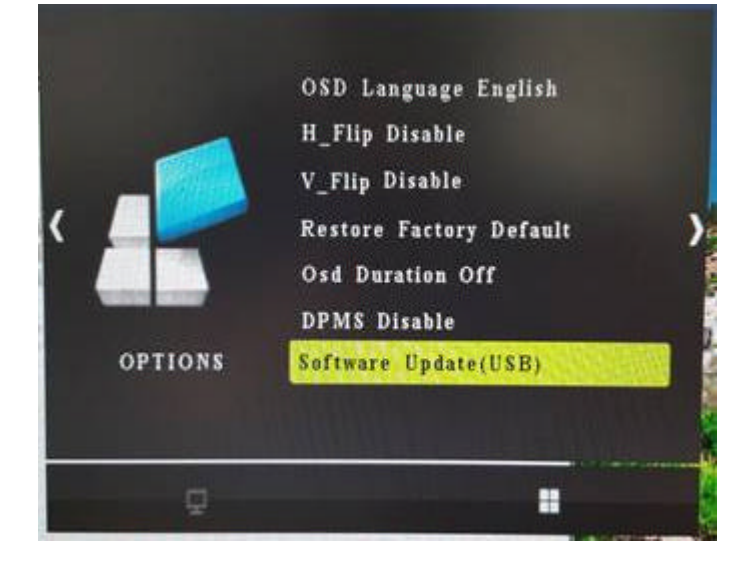

4. Then, select "Yes" with a press of the left arrow button.

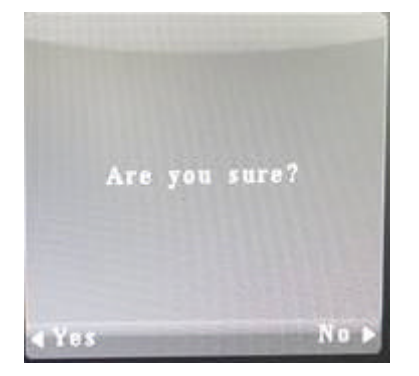

5. Update time is under 20 seconds. After finishing the update, monitor will restart itself.